## Zen v15

# *Installation Toolkit Handbook*

**How to Integrate Zen Program Installations into Your Own**

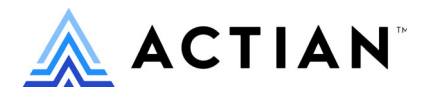

Copyright © 2021 Actian Corporation.All Rights Reserved.

このドキュメントはエンドユーザーへの情報提供のみを目的としており、Actian Corporation ("Actian") によりい つでも変更または撤回される場合があります。このドキュメントは Actian の専有情報であり、著作権に関するア メリカ合衆国国内法及び国際条約により保護されています。本ソフトウェアは、使用許諾契約書に基づいて提供 されるものであり、当契約書の条件に従って使用またはコピーすることが許諾されます。いかなる目的であって も、Actian の明示的な書面による許可なしに、このドキュメントの内容の一部または全部を複製、送信すること は、 複写および記録を含む電子的または機械的のいかな る形式、 手段を問わず禁止 されています。 Actian は、 適 用法の許す範囲内で、このドキュメントを現状有姿で提供し、如何なる保証も付しません。また、Actian は、明 示的暗示的法的に関わ らず、 黙示的商品性の保証、 特定目的使用への適合保証、 第三者の有する権利への侵害等 による如何なる保証及び条件から免責されます。Actian は、如何なる場合も、お客様や第三者に対して、たとえ Actian が当該損害に関してアドバイスを提供していたとしても、逸失利益、事業中断、のれん、データの喪失等 によ る直接的間接的損害に関する如何な る責任も負いません。

このドキュメン トは Actian Corporation に よ り 作成されています。

米国政府機関のお客様に対しては、このドキュメントは、48 C.F.R 第 12.212 条、48 C.F.R 第 52.227 条第 19(c)(1) 及び (2) 項、DFARS 第 252.227-7013 条または適用 され得る これ らの後継的条項によ り 限定 された権利を も って提 供されます。

Actian、 Actian DataCloud、 Actian DataConnect、 Actian X、 Avalanche、 Versant、 PSQL、 Actian Zen、 Actian Director、 Actian Vector、 DataFlow、 Ingres、 OpenROAD、 および Vectorwise は、 Actian Corporation およびその子会社の商標 または登録商標です。本資料で記載される、その他すべての商標、名称、サービス マークおよびロゴは、所有各 社に属します。

本製品には、 Powerdog Industries に よ り 開発 された ソ フ ト ウ ェ アが含まれています。 © Copyright 1994 Powerdog Industries.All rights reserved. 本製品には、 KeyWorks Software に よ り 開発された ソ フ ト ウ ェ アが含まれています。 © Copyright 2002 KeyWorks Software.All rights reserved. 本製品には、 DUNDAS SOFTWARE によ り 開発 された ソ フ ト ウェアが含まれています。© Copyright 1997-2000 DUNDAS SOFTWARE LTD., all rights reserved. 本製品には、Apache Software Foundation Foundation (www.apache.org) に よ り 開発 された ソ フ ト ウ ェ アが含まれています。

本製品ではフリー ソフトウェアの unixODBC Driver Manager を使用しています。これは Peter Harvey (pharvey@codebydesign.com) によ って作成され、 Nick Gorham (nick@easysoft.com) によ り 変更および拡張 された ものに Actian Corporation が一部修正を加えた ものです。Actian Corporation は、unixODBC Driver Manager プロジェ クトの LGPL 使用許諾契約書に従って、このプロジェクトの現在の保守管理者にそのコード変更を提供します。 unixODBC Driver Manager の Web ページは www.unixodbc.org にあります。このプロジェクトに関する詳細につい ては、現在の保守管理者である Nick Gorham (nick@easysoft.com) にお問い合せください。

GNU Lesser General Public License (LGPL) は本製品の配布メディアに含まれています。LGPL は www.fsf.org/licensing/licenses/lgpl.html で も見る こ と ができ ます。

**Installation Toolkit Handbook 2021** 年 **10** 月

# 目次

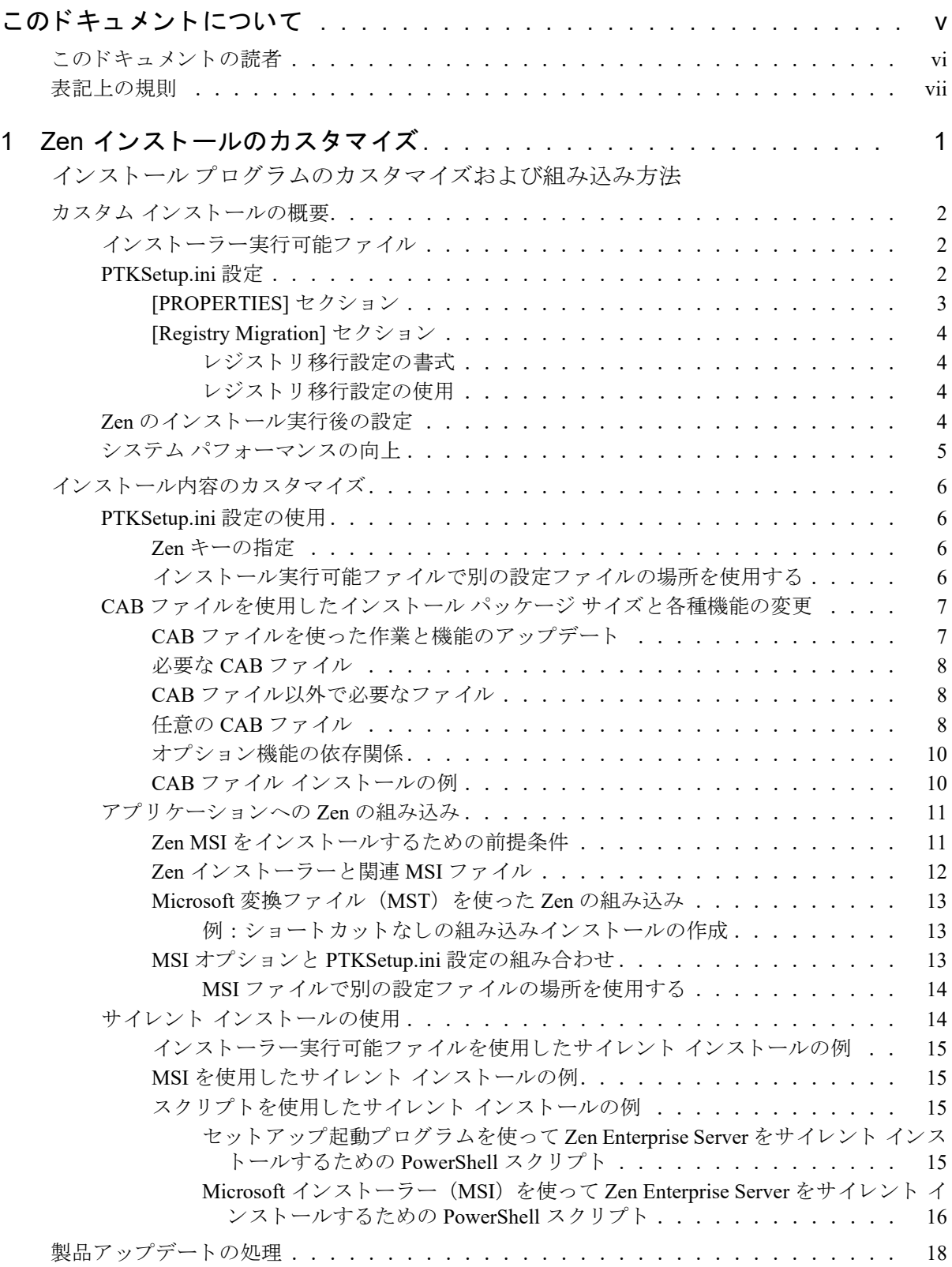

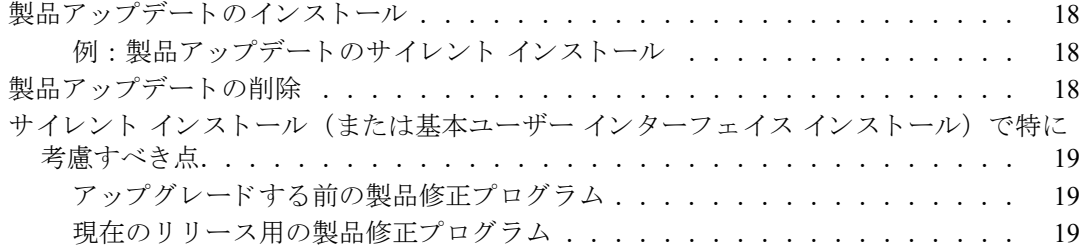

<span id="page-6-0"></span>このドキュメントについて

<u> 1989 - Johann Barnett, fransk politik (</u>

このドキュメントには、Zen 製品のインストレーションを別のアプリケーション インストレーションに組み込む 方法について、 開発者向けの情報が記載 されています。

## <span id="page-7-0"></span>このドキュメントの読者

このドキュメントは、Zen を使って Windows オペレーティング環境向けのアプリケーションを開発する開発者、 および Zen を配置する IT 管理者を対象としています。

## <span id="page-8-0"></span>表記上の規則

特段の記述がない限り、コマンド構文、コード、およびコード例では、以下の表記が使用されます。

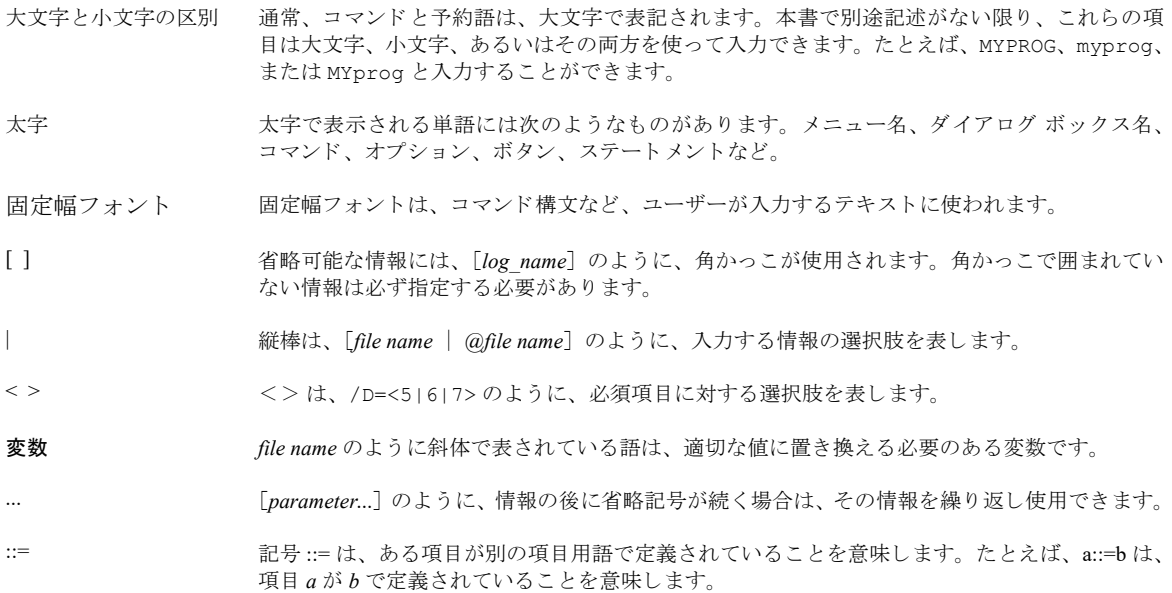

<span id="page-10-0"></span>Zen インストールのカスタマイズ

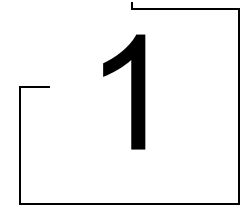

<span id="page-10-1"></span>インストールプログラムのカスタマイズおよび組み込み方法

以下のトピックでは、Windows システムへの Zen インストールをカスタマイズするための概念と手順について説 明します。このインストールをカスタマイズすれば、貴社のアプリケーションに Zen 製品のすべてまたは一部を バンドルすることができます。

- 「カスタム インストールの概要」
- 「インストール内容のカスタマイズ」
	- 「[PTKSetup.ini](#page-15-1) 設定の使用」
	- 「CAB ファイルを使用したインストール パッケージ サイズと各種機能の変更」
	- 「アプリケーションへの Zen の組み込み」
	- 「サイレント インストールの使用」
- 「製品アップデートの処理」

## <span id="page-11-0"></span>カスタム インストールの概要

ここでは、Zen 製品のインストールのために使用されるテクノロジおよび各種設定のカスタマイズについて説明 します。Windows システムの場合、Zen のインストールは Microsoft Installer(MSI)を使用します。PTKSetup.ini ファイルには、カスタム インストール用に変更できるデフォルトの設定が含まれています。

## <span id="page-11-1"></span>インストーラー実行可能ファイル

ほとんどのインストールシナリオでは、インストールにインストーラー実行可能ファイルを使用する必要があり ます。このインストーラーは InstallShield パッケージで、インストールを実行する前にさまざまなチェックを行 います。 Windows が 32 ビット版か 64 ビット版かの検出、適切なインストールの起動、およびシステムに適合す るすべての 32 ビット /64 ビット クライアント コンポーネントを自動的に提供します。

Zen インストレーションを別のソフトウェア パッケージとバンドルする、または Zen のインストレーションのス クリプトを作成して別のソフトウェアに組み込む場合は、インストーラー実行可能ファイルを使用しないように してください。それらのシナリオの場合、Zen をインストールする詳しい手順については、「アプリケーションへ の Zen の組み込み」および「サイレント インストールの使用」のトピックを参照してください。

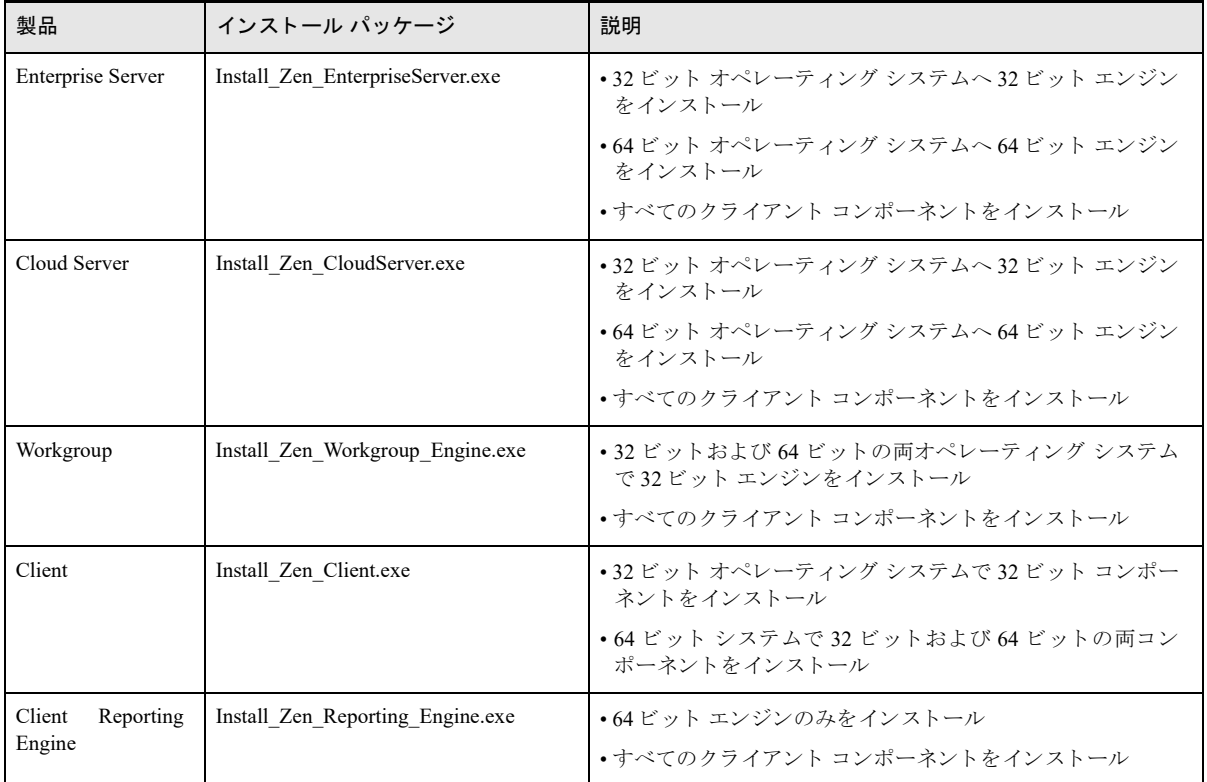

次の表は Windows オペレーティング システムでの Zen インストーラーについて説明しています。

#### <span id="page-11-2"></span>PTKSetup.ini 設定

PTKSetup.ini には、標準的なインストールに必要な設定がすべて含まれています。このファイルは、Zen 製品ご とに使用されます。インストール メディアの場合、このファイルは.msi ファイルと同じフォルダーにあります。 PTKSetup.ini は、 次の 2 つのパー ト に分かれています。

- 「[\[PROPERTIES\]](#page-12-0) セクション」 各インストール時に使用される設定が含まれています。
- 「[\[Registry Migration\]](#page-13-0) セクション」 PSQL v10 よ り 前のバージ ョ ンの Zen で使用 された設定が含まれています。

各設定には、標準的なインストール用のデフォルトとなる現在値があります。ファイル内のコメント行では、各 設定の説明 と指定可能な値が記載されています。

注意 組み込む製品エディションに付属している固有の PTKSetup.ini ファイルを使用する必要があります。 インストーラー技術およびインストール設定はバージョンごとに異なる可能性があるため、このファイルは 製品 と一致し ていなければな り ません。

## <span id="page-12-0"></span>[PROPERTIES] セクション

 $\cancel{\triangleright}$ 

次の表では、PTKSetup.ini の [PROPERTIES] セクションにある設定を列挙しています。各設定はカテゴリ別に 分類されています。 各設定の値はキーに含まれています。

| カテゴリ                             | キー                              |  |  |  |
|----------------------------------|---------------------------------|--|--|--|
| Setup Type                       | PVSW PSQL INSTALL TYPE          |  |  |  |
| <b>Destination Folder</b>        | PVSW PSQL SKIP INSTALLDIR       |  |  |  |
| (カスタム セットアップのみ)                  |                                 |  |  |  |
| Directory Locations              | <b>PVSW PSQL DATADIR</b>        |  |  |  |
| (カスタムセットアップのみ)                   | PVSW_PSQL_INSTDIR32             |  |  |  |
|                                  | PVSW PSQL INSTDIR64             |  |  |  |
|                                  | PVSW PSQL ARCHIVE DIR           |  |  |  |
| <b>Registration Page</b>         | PVSW PSQL UI NO REGISTER        |  |  |  |
|                                  | PVSW OEM REGISTER HTML          |  |  |  |
| License                          | PVSW_PSQL_LICENSE_KEY           |  |  |  |
| (ワークグループ エンジンまたは<br>サーバー エンジンのみ) | PVSW_PSQL_SKIP_LICENSE          |  |  |  |
| Engine as Service or Application | PVSW RUN CCE AS SVC             |  |  |  |
| (ワークグループ エンジンまたは                 | PVSW RUN WGE AS SVC             |  |  |  |
| キャッシュ エンジンのみ)                    | PVSW_APP_WAIT_TIME              |  |  |  |
| オプションの機能 - カスタム セットアップのみ         |                                 |  |  |  |
| Data Access Feature              | PVSW PSQL INSTALL ADONET        |  |  |  |
|                                  | PVSW PSQL INSTALL BTRBOX        |  |  |  |
|                                  | PVSW_PSQL_INSTALL_DTO           |  |  |  |
|                                  | PVSW PSQL INSTALL JCL           |  |  |  |
|                                  | PVSW PSQL INSTALL JDBC          |  |  |  |
|                                  | PVSW_PSQL_INSTALL_PDAC          |  |  |  |
| Java Utilities Feature           | PVSW PSQL INSTALL DDFB          |  |  |  |
|                                  | PVSW PSQL INSTALL PCC           |  |  |  |
|                                  | PVSW PSQL INSTALL DOCUMENTATION |  |  |  |
|                                  | PVSW PSQL INSTALL NOTIFYVIEWER  |  |  |  |
|                                  | PVSW PSQL INSTALL JAVAUTILS     |  |  |  |

表 1 PTKSetup.ini のプロパティのカテゴリとキー

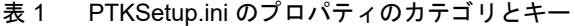

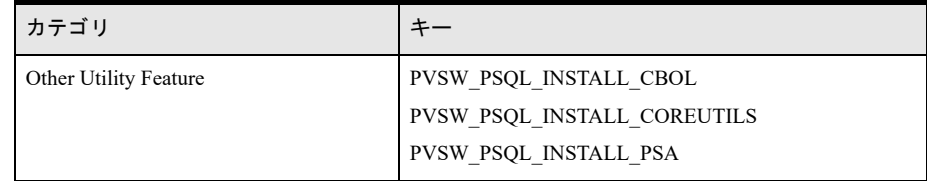

#### <span id="page-13-0"></span>[Registry Migration] セクション

PTKSetup.ini ファイルの [Registry Migration] セクションは、PSQL v9 以前からアップグレードする場合に使用で きます。このセクションの設定によって、選択したレジストリ値を古いバージョンから新しいバージョンへ移行 する こ と ができ ます。

各設定の詳細については、 『*Advanced Operations Guide*』 で説明し ています。

#### <span id="page-13-1"></span>レジストリ移行設定の書式

[Registry Migration] セクションでは、各設定について、Zen の以前のバージョンの設定が等号 (=) の左側に記載 され、 等号の右側に Zen の新しいバージ ョ ン用の設定が記載されています。

レジストリ移行設定で使用される書式は < 古いバージョンの設定 >=< 新しいバージョンの設定 > です。

#### <span id="page-13-2"></span>レジス ト リ移行設定の使用

有人

インストール時に、v10 より前のバージョンの Zen から移行しない設定についてはコメント行にします。移行さ れる キーが既に存在する場合、 古いレジ ス ト リ 設定がそれを置き換えます。

メモ PSQL v10 以上のバージョンをアップグレードする場合、Zen のインストールではこのセクションを無 視し、すべてのレジストリ設定を自動的に移行します。

現在の設定を確認するには bcfg ユーティリティ使用します。このユーティリティの説明については『Advanced *Operations Guide*』 を参照し て く だ さい。 このユーテ ィ リ テ ィ を使用すれば、 現在の設定を取得し て確認する こ と ができるので、設定の変更が必要かどうかを検討するのに役立ちます。

#### <span id="page-13-3"></span>Zen のインストール実行後の設定

Zen のインストール後、Distributed Tuning Interface (DTI) で使用可能な関数を使用して、お使いのデータベース エンジンの設定やチューニングを行うことができます。DTI の関数を使用すれば、現在の設定を確認したりプロ グラムから設定を変更したりするなど、さまざまなタスクを実行することができます。

データベース エンジンの設定を行 う ための DTI 関数の使用に関する詳細については、『*Distributed Tuning Interface* Guide』の「DTI 関数グループ」セクションにある関数の一覧を参照してください。

Zen DTO オブジェクトは、DTI インターフェイスと同様、Zen 設定機能を果たすための COM インターフェイス です。

#### <span id="page-13-4"></span>システム パフォーマンスの向上

ワークステーションを復旧するための方法として再イメージ化やその他の技術を採用し、「システムの復元」を使 用しない企業の環境では、インストーラー動作用の「システムの復元」を無効にすることによって、復元ポイン トを作成するための時間やディスク スペースが不要になりパフォーマンスを向上させることができます。「シス テムの復元」を無効にするには、Microsoft のヘルプ システムで詳しい情報を参照してください。

この設定はインストーラーで開始する復元動作のみに影響します。 またこの設定はグループ ポリシーで使用する ことができ、各ワークステーションへの配置を支援します。

 $\frac{1}{2}$ メモ 「システムの復元」は非常に重要な Windows の機能であるため、ほとんどの状況において、この機能 を無効にすることはお勧めできません。「システムの復元」の無効を適用できるのは、企業のシナリオとし て、 この機能を使用し ない と し ている場合のみです。

## <span id="page-15-0"></span>インストール内容のカスタマイズ

Zen でインストールされるものは、以下のいずれかの方法を使用することで変更できます。

- 「[PTKSetup.ini](#page-15-1) 設定の使用」
- 「CAB ファイルを使用したインストール パッケージ サイズと各種機能の変更」
- 「アプリケーションへの Zen の組み込み」

#### <span id="page-15-1"></span>PTKSetup.ini 設定の使用

PTKSetup.ini で、プロパティの行のコメントを解除し、そのプロパティに新しい値を設定すると、コマンド ライ ンからインストーラーを実行するだけで、それらのプロパティを使用することができます。

メモ コマンド ラインで MSI プロパティが含まれていても、PTKSetup.ini でそのプロパティのコメントが解 除され、値が設定されると、PTKSetup.ini での値が使用されます。

[PTKSetup.ini](#page-11-2) で設定できるプロパティについては「PTKSetup.ini 設定」で説明しています。

#### <span id="page-15-2"></span>Zen キーの指定

\$7

PSOL v11 より前のバージョンでは、 Zen 認証キーは PTKSetup.ini ファイルで属性として指定できました。そのた め、複数のインストールで同じキーを使用できました。PSOL v11 以降は、インストールごとに一意のキーが必要 となります。現在も PTKSetup.ini にキーを指定することはできますが、そのキーはインストールを実行するマシ ンご と に一意でなければな り ません。

キーの配布には さ ま ざ まな手段が用い られます。 た と えば、 製品のパ ッ ケージ上にキーを印刷する、 箱の中に同 梱する、エンド ユーザーへの電子メールに記載するなどの手段があります。 キーの配布にどのような方法を用い たとしても、PTKSetup.ini におけるキーの一意性を保証する 1 つの方法は、アプリケーションのインストールで エンド ユーザーにキーの入力を促すために用います。これで、アプリケーションのインストールで PTKSetup.ini のローカル コピーにそのキーを書き込むことができ、PTKSetup.ini を使用するインストール処理を続行します。 PTKSetup.ini に有効なキーが指定されている場合、Zen インストール処理でそのキーが自動的に認証されます。 キーが有効であるということは、インストールが実行されるマシンに対してキーが一意であるということです。

#### <span id="page-15-3"></span>インストール実行可能ファイルで別の設定ファイルの場所を使用する

インストーラー実行可能ファイルを実行するとき、コマンド ラインで、MSI のパブリック プロパティである PVSW\_CFG\_FILE を設定し、完全に修飾されたファイル パス名を渡すことによって、別の設定ファイルを使用す ることができます。このプロパティとその値は、基になる msiexec Windows プロセスに渡されます。

このプロパティを渡すことによって、その値にスペースが含まれているかどうかを判定します。スペースが含ま れていない場合、コマンドは以下のようになります。

Install <product>.exe /v"PVSW CFG FILE=c:\temp\ConfigFile.ini"

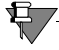

メモ /v の後に指定されるプロパティはすべて msiexec へ渡されます。/v オプションの後にスペースはありま せん。

プロパティの値にスペースが含まれている場合は、次の例に示すように、その値を二重引用符で囲み、先頭に円 記号 (¥") を付ける必要があります。

Install <product>.exe /v"PVSW CFG\_FILE=\"c:\temp\My Folder\ConfigFile.ini\""

上記の例を組み合わせて使用すれば、複数のプロパティ設定を渡すことができます。

Install <product>.exe /v"PROPERTY1=0 PROPERTY2=\"c:\My Path\File.txt\""

「Zen MSI をインストールするための前提条件」も参照してください。

#### ▶ コマンド ライン プロパティを使用して Zen をマニュアルなしでインストールするには

- 1 MSI の前提条件を満たしていることを確認してください。「Zen MSI をインストールするための前提条件」を 参照してください。
- 2 コマンド プロンプトで次のコマンドを入力します。

Install <product>.exe /v"/l\*v \"%temp%\Zen <version> Install.log\" PVSW\_PSQL\_INSTALL\_DOCUMENTATION=0"

3 Enter キーを押し ます。

インストールプログラムはマニュアルオプションなしで対話的に実行します。

#### **▶ コマンド ライン プロパティを使用して、キー認証と共に Zen をインストールするには**

- 1 MSI の前提条件を満たしていることを確認してください。「Zen MSI をインストールするための前提条件」を 参照してください。
- 2 コマンド プロンプトで、インストールを実行するシステムに対する一意のキーを使用して、以下のコマンド を入力し ます。

Install <product>.exe /v"/l\*v \"%temp%\Zen <version> Install.log\" PVSW\_PSQL\_LICENSE\_KEY=NG2ZE-ZKS3C-D2CFK-9IR6K-G2C3X"

#### <span id="page-16-0"></span>CAB ファイルを使用したインストール パッケージ サイズと各種機能の変更

Zen インストールにはキャビネット (CAB) ファイルが含まれています。このファイルはご自身のインストール パッケージから削除することによってインストール パッケージの全体のサイズを削減したり、不要なファイルを 使用しないようにすることができます。これらのファイルを削除すると、カスタム インストール時にグラフィカ ル ユーザー インターフェイスで使用可能な機能のリストから該当する機能を自動的に削除します。

ここでは、以下の項目について説明します。

- 「CAB ファイルを使った作業と機能のアップデート」
- 「必要な CAB [ファイル」](#page-17-0)
- 「CAB ファイル以外で必要なファイル」
- 「任意の CAB [ファイル」](#page-17-2)
- 「オプション機能の依存関係」
- 「CAB ファイル インストールの例」

#### <span id="page-16-1"></span>CAB ファイルを使った作業と機能のアップデート

CAB ファイルは、MSI と同じディレクトリにあります。先頭にアンダースコア() が付く CAB ファイルがその インストール タイプに必要なものです。

CAB ファイルのコア セットは変わりません。ただし、Zen のアップデートには、製品のメジャー バージョンで リリースされているオリジナル セットから追加された CAB ファイルが含まれており、新たに追加されたコン ポーネントや機能に対応します。インストール タイプに対応する最新ファイルと、必要なオプション機能を確認 して入手してください。

#### <span id="page-17-0"></span>必要な CAB ファイル

必要な CAB ファイルは、先頭にアンダースコアを付けた名前で指定されます。次の表は、各インストール パッ ケージ タイプに必要なキャビネット ファイルの一覧を示します。

| キャビネット ファ<br>イル | <b>Enterprise Server</b> | <b>Cloud Server</b> | Client              | Workgroup  | Reporting           |
|-----------------|--------------------------|---------------------|---------------------|------------|---------------------|
| BCW.cab         |                          |                     | $\bigcirc$          | $\bigcirc$ |                     |
| $C32_64b.cab$   | $\bigcirc$               | $\bigcirc$          | $\bigcirc$          | $\bigcirc$ |                     |
| $CE32_64.cab$   |                          |                     | $\circlearrowright$ |            |                     |
| CmnEn64.cab     | $\bigcirc$               | $\circ$             |                     |            | $\bigcirc$          |
| _DbEng32.cab    | $\bigcirc$               | $\bigcirc$          |                     | $\bigcirc$ | $\bigcirc$          |
| _DbEng.cab      | $\circlearrowright$      | $\circlearrowright$ |                     | $\bigcirc$ | $\circlearrowright$ |
| DRM64.cab       | $\bigcirc$               | $\bigcirc$          |                     | $\bigcirc$ | $\bigcirc$          |
| PSQL.cab        | $\bigcirc$               | $\bigcirc$          | $\bigcap$           | $\bigcirc$ | $\bigcirc$          |
| PSQL64.cab      | $\bigcirc$               | $\bigcirc$          | $\bigcirc$          | $\bigcirc$ | $\bigcirc$          |
| RpEng64.cab     |                          |                     |                     |            | $\bigcirc$          |
| Srvr32.cab      | $\bigcirc$               | $\circ$             |                     |            |                     |
| Srvr64.cab      | $\bigcirc$               | $\circ$             |                     |            |                     |
| WGE.cab         |                          |                     |                     | $\bigcirc$ |                     |

<span id="page-17-3"></span>表 2 インストール パッケージ タイプ別に必要なキャビネット ファイル

#### <span id="page-17-1"></span>CAB ファイル以外で必要なファイル

「必要な CAB ファイル」で挙げたファイルに加え、カスタム インストールでは、インストーラー実行可能ファイ ルを実行するフォルダーにある Data フォルダーに以下の項目が存在していなければなりません。

- "409" フォルダーとそのフォルダー内の全ファイル
- "411" フォルダーとそのフォルダー内の全ファイル
- "Data" フォルダーとそのフォルダー内の全ファイル。ただし、次のセクションで記載されるオプション .cab ファイルは除きます。
- "ISSetupPrerequisites" フォルダーとそのフォルダー内の全ファイル
- Setup*Product*32\_x86.exe
- Setup*Product*64 x64.exe

*Product* 部分は EnterpriseServer、 CloudServer、 Client、 Workgroup、 または Reporting のいずれかに置き換え ら れますが、特殊なケースが2つあります。

- Workgroup の場合、64 ビットのセットアップ ファイルは SetupWorkgroup32\_x64.exe となります。
- Client Reporting Engine の場合は、 64 ビッ ト フ ァ イルの SetupReporting64\_x64.exe のみが使用されます。

#### <span id="page-17-2"></span>任意の CAB ファイル

次の表は、インストール パッケージ タイプ別に適用されるオプション機能の一覧を示します。オプション機能を インストールする場合は、そのオプション機能を、前のトピックで説明した Data フォルダー内に置いておく必要 があ り ます。 これ らの機能の詳細については、 『*Getting Started with Zen*』 の 「Zen のオプシ ョ ン機能」 を参照し て く ださい。

| キャビネット ファ<br>イル                                                                                             | <b>Enterprise Server</b> | <b>Cloud Server</b> | Client     | Workgroup <sup>1</sup> | Reporting  |  |
|----------------------------------------------------------------------------------------------------|--------------------------|---------------------|------------|------------------------|------------|--|
| ADONET.cab                                                                                                  | $\bigcirc$               | $\bigcirc$          | $\bigcirc$ | $\bigcirc$             | $\circ$    |  |
| BtreveDos.cab                                                                                               | $\bigcirc$               | $\bigcirc$          | $\bigcirc$ | $\bigcirc$             | $\bigcirc$ |  |
| CSE32Cmn.cab                                                                                                | $\bigcirc$               | $\bigcirc$          | $\bigcirc$ | $\bigcirc$             | $\bigcirc$ |  |
| CSE32Eng.cab                                                                                                | $\bigcirc$               | $\bigcirc$          |            | $\bigcirc$             |            |  |
| CSE64Eng.cab                                                                                                | $\bigcirc$               | $\bigcirc$          |            |                        | $\bigcirc$ |  |
| CSECmEng.cab                                                                                                | $\bigcirc$               | $\bigcirc$          |            | $\bigcirc$             | $\bigcirc$ |  |
| DDFB.cab                                                                                                    | $\bigcirc$               | $\bigcirc$          | $\bigcirc$ | $\bigcirc$             | $\circ$    |  |
| Docs.cab                                                                                                    | $\bigcirc$               | $\bigcirc$          | $\bigcirc$ | $\bigcirc$             | $\bigcirc$ |  |
| DTO.cab<br>DTO64.cab                                                                                        | $\bigcirc$               | $\bigcirc$          | $\bigcirc$ | $\bigcirc$             | $\bigcirc$ |  |
| EclipRCP.cab                                                                                                | $\bigcirc$               | $\bigcirc$          | $\bigcirc$ | $\bigcirc$             | $\bigcirc$ |  |
| JCL.cab<br>JCL64.cab                                                                                        | $\bigcirc$               | $\bigcirc$          | $\bigcirc$ | $\bigcirc$             | $\bigcirc$ |  |
| JDBC.cab<br>JDBC64.cab                                                                                      | $\bigcirc$               | $\bigcirc$          | $\bigcirc$ | $\circ$                | $\circ$    |  |
| JRE.cab                                                                                                    | $\bigcirc$               | $\bigcirc$          | $\bigcirc$ | $\bigcirc$             | $\bigcirc$ |  |
| JreUtils.cab                                                                                                | $\bigcirc$               | $\bigcirc$          | $\bigcirc$ | $\bigcirc$             | $\bigcirc$ |  |
| NVUtil.cab                                                                                                  | $\bigcirc$               | $\bigcirc$          | $\bigcirc$ | $\bigcirc$             | $\bigcirc$ |  |
| PDAC.cab<br>PDAC64.cab                                                                                      | $\bigcirc$               | $\bigcirc$          | $\bigcirc$ | $\bigcirc$             | $\bigcirc$ |  |
| PSA.cab                                                                                                    | $\bigcirc$               | $\bigcirc$          | $\bigcirc$ | $\bigcirc$             | $\bigcirc$ |  |
| Utils.cab                                                                                                   | $\bigcirc$               | $\bigcirc$          | $\bigcirc$ | $\bigcirc$             | $\bigcirc$ |  |
| Utils2.cab                                                                                                  | $\bigcirc$               | $\bigcirc$          | $\bigcirc$ | $\bigcirc$             | $\bigcirc$ |  |
| WPMCS32.cab<br>WPMCS64.cab                                                                                  | $\circlearrowright$      | $\bigcirc$          |            |                        |            |  |
| WPMCS64R.cab                                                                                                |                          |                     |            |                        | $\circ$    |  |
| ZenCC.cab                                                                                                   | $\bigcirc$               | $\bigcirc$          | $\bigcirc$ | $\bigcirc$             | $\bigcirc$ |  |
| <sup>1</sup> Zen Workgroup は 32 ビット アプリケーションです。しかし、32 ビットと 64 ビットのオペレーティング システム用に別個<br>のインストールパッケージが提供されます。 |                          |                     |            |                        |            |  |

表 3 インストール パッケージ タイプ別オプション機能のキャビネット ファイル

#### <span id="page-19-0"></span>オプション機能の依存関係

一部のオプション機能では、その機能を有効にするために別のコンポーネントが必要な場合があります。以下の 表には、別のコンポーネントを必要とするオプション機能を一覧表示します。

|              | Cobol<br>Schema<br>Executor | <b>DDF</b><br><b>Builder</b> | ZencC <sup>1</sup>  | System<br>Analyzer | ユーザー向けド<br>キュメント | Notification<br>Viewer | その他のユー<br>$771771^2$ |
|--------------|-----------------------------|------------------------------|---------------------|--------------------|------------------|------------------------|----------------------|
| CSE32Cmn.cab | $\circ$ 3                   |                              |                     |                    |                  |                        |                      |
| CSE32Eng.cab | $\circ$ 4                   |                              |                     |                    |                  |                        |                      |
| CSE64Eng.cab | $\circ$ 5                   |                              |                     |                    |                  |                        |                      |
| CSECmEng.cab | $\circ 6$                   |                              |                     |                    |                  |                        |                      |
| DDFB.cab     |                             | $\bigcirc$                   |                     |                    |                  |                        |                      |
| Docs.cab     |                             |                              |                     |                    | $\bigcirc$       |                        |                      |
| EclipRCP.cab |                             | $\circlearrowright$          | $\bigcirc$          |                    | О                | $\circlearrowright$    | $\bigcirc$           |
| JRE.cab      |                             | $\bigcirc$                   | $\bigcirc$          |                    | $\bigcirc$       | $\bigcirc$             | $\bigcirc$           |
| JreUtils.cab |                             |                              |                     |                    |                  |                        | $\circlearrowright$  |
| NVUtil.cab   |                             |                              |                     |                    |                  | $\bigcirc$             |                      |
| PSA.cab      |                             |                              |                     | $\bigcirc$         |                  |                        |                      |
| Utils2.cab   |                             |                              |                     |                    |                  |                        | $\bigcirc$           |
| Utils.cab    |                             |                              |                     | $\bigcirc$         |                  |                        | $\circlearrowright$  |
| ZenCC.cab    |                             |                              | $\circlearrowright$ |                    | $\bigcirc$       |                        |                      |

<span id="page-19-2"></span>表4 オプション機能のキャビネット ファイルの要件

1 Zen Control Center

 $^2$ この表に記載されていないすべてのユーティリティ。手動認証ウィザード、bcfg、および bmon などの Java を必要とす るほかのユーテ ィ リ テ ィ では、 EclipRCP.cab、 JRE.cab、 および JreUtils.cab が必要です。 License Administrator や Function Executor などの一般的なユーティリティ (非 Java) では Utils2.cab および Utils.cab が必要です。

<sup>3</sup> Client、Workgroup、Enterprise Server、および Cloud Server に必要です。

4 Workgroup、Enterprise Server、および Cloud Server に必要です。

5 Enterprise Server に必要です。

6 Workgroup、 Enterprise Server、 および Cloud Server に必要です。

#### <span id="page-19-1"></span>CAB ファイル インストールの例

CAB ファイルを使用したインストールのカスタマイズの例を以下に示します。この例は、ワークグループ エン ジンのインストールに、唯一のオプション機能としてドキュメントを加えます。

君

メモ ドキュメントには、Eclipse フレームワークと Zen Control Center をインストールする必要があります。

#### ▶ ワークグループ エンジンとドキュメントをパッケージするには

次の例は、Windows オペレーティング システムで実行しているシステムを対象としています。

1 ワークグループ エンジン用に必要な CAB ファイルを選択します (「インストール パッケージ タイプ別に必 要なキャビネットファイル」を参照)。これらのファイルは以下のとおりです。

- \_BCW.cab
- \_C32\_64b.cab
- \_DbEng.cab
- \_DbEng32.cab
- DRM64.cab
- \_PSQL.cab
- \_PSQL64.cab
- \_WGE.cab
- 2 ドキュメント用のオプション機能 CAB ファイルを選択します (「オプション機能のキャビネット ファイルの [要件」](#page-19-2)を参照)。これらのファイルは以下のとおりです。
	- Docs.cab
	- EclipRCP.cab
	- ZenCC.cab
	- JRE.cab

上記の2つの手順で挙げたファイルは、ワークグループ エンジンとドキュメントをインストールするために必要 な [CAB](#page-17-1) ファイルです。その他の CAB ファイルはインストール パッケージから削除しても構いません。「CAB ファイル以外で必要なファイル」で説明しているすべての非 CAB ファイルも、インストール パッケージに入っ ている必要があ り ます。

## <span id="page-20-0"></span>アプリケーションへの Zen の組み込み

アプリケーションに Zen を組み込むには、Windows インストーラーを使用することをお勧めします。当初、これ は Microsoft Installer と呼ばれていたものです。この略語は MSI でファイル拡張子は.msi です。

ここでは、以下の項目について説明します。

- 「Zen MSI をインストールするための前提条件」
- 「Zen インストーラーと関連 MSI ファイル」
- 「Microsoft 変換ファイル (MST) を使った Zen の組み込み」
- 「MSI オプションと PTKSetup.ini [設定の組み合わせ」](#page-22-1)

#### <span id="page-20-1"></span>Zen MSI をインストールするための前提条件

Zen MSI のインストールには以下の状況が必要です。

- Windows 8.1 または Server 2012 R2 の場合: Windows 更新プログラム 3118401 を適用します。
- ターゲット システムには Zen でサポートされる Windows インストーラーの最小バージョン Windows Installer 5.0 が含まれている必要があります。 お使いのシステムに Windows インストーラーのどのバージョンがある かを調べるには、コマンドプロンプトで「msiexec /?」を実行します。インストール先のシステムに MSI 5.0 以上があるかどうかが不明な場合は、 /v オプションを用いたインストール実行可能ファイルを使用して インストールしてください。
- インストーラー実行可能ファイルを実行せず、msiexec コマンド ラインを使用して Zen をインストールする に は、すべての 必 須 コ ン ポ ー ネ ン ト が イ ン ス ト ー ル さ れ て お り、 プ ロ パ テ ィ と 値 PSQL PREREQS INSTALLED=Y が msiexec コマンド ラインに含まれている必要があります。
- Windows Vista 以上のエディションでは、MSI ファイルを用いた Zen インストールを実行する前に、Zen イン ストーラーを呼び出す処理が、システム特権を持つユーザー資格情報で実行されている必要があります。イ ンストーラーは、システム特権を持つユーザー アカウントとして実行しなければなりません。
- PSQL v11 SP3 からのアップグレードを予定し、かつ現在のバージョンが 11.30.000 から 11.31.050 の場合には、 修正プログラム PSQLv11.31.049.msp (イントール フォルダー "¥ISSetupPrerequisites{1BCDC56D-D2CC-4125-8B24-4D249AFBFFE7}\" にあ り ます) を適用する必要があ り ます。 そ う し ない と 、 v12 イ ン ス ト ールで PSQL v11 SP3 が削除されるときにエラー メッセージが表示されます。このエラー メッセージは、アップグレード インストールがサイレント実行されている場合でも表示されます。あるいは、アップグレードする前に、利 用可能な最新の PSQL v11 SP3 修正プログラムを適用することもできます。
- PSQL v12 Server、Vx Server、または Workgroup からのアップグレードを予定し、かつ現在のバージョンが 12.00.000 から 12.01.066 の場合には、アップグレード前に修正プログラム PSQLv12.01.068.msp (イントール フォルダー "¥ISSetupPrerequisites\{D61586D9-7EFA-4ED8-8A47-6E569A92D4D9}" にあります) を適用する必 要があります。この修正プログラムを適用しないと、アップグレードによってデータフォルダー defaultdb が 削除されます。あるいは、アップグレードする前に、利用可能な最新の PSQL v12.01 修正プログラムを適用 する こ と もで き ます。
- 64 ビット版の Windows にアップグレードをインストールするには、その前にまず、64 ビット Microsoft Visual C++ 2019 Runtime Libraries 以降(インストールフォルダー "¥ISSetupPrerequisites\{2F044C80-608C-4274-AB1D-96D67E047307}"にあります) をインストールする必要があります。
- 32 ビット版と 64 ビット版両方の Windows にアップグレードをインストールするには、その前にまず、32 ビット Microsoft Visual C++ 2019 Runtime Libraries 以降 (インストールフォルダー "¥ISSetupPrerequisites{7BB553E0-BAA5-4184-965C-AEEB89B82D46}"にあります)をインストールする必要があります。

コマンド プロンプトで msiexec /? を実行して表示される構文やオプションに加え、MSI テクノロジについて は Microsoft の Web サイトに詳しい説明があります。

#### <span id="page-21-0"></span>Zen インストーラーと関連 MSI ファイル

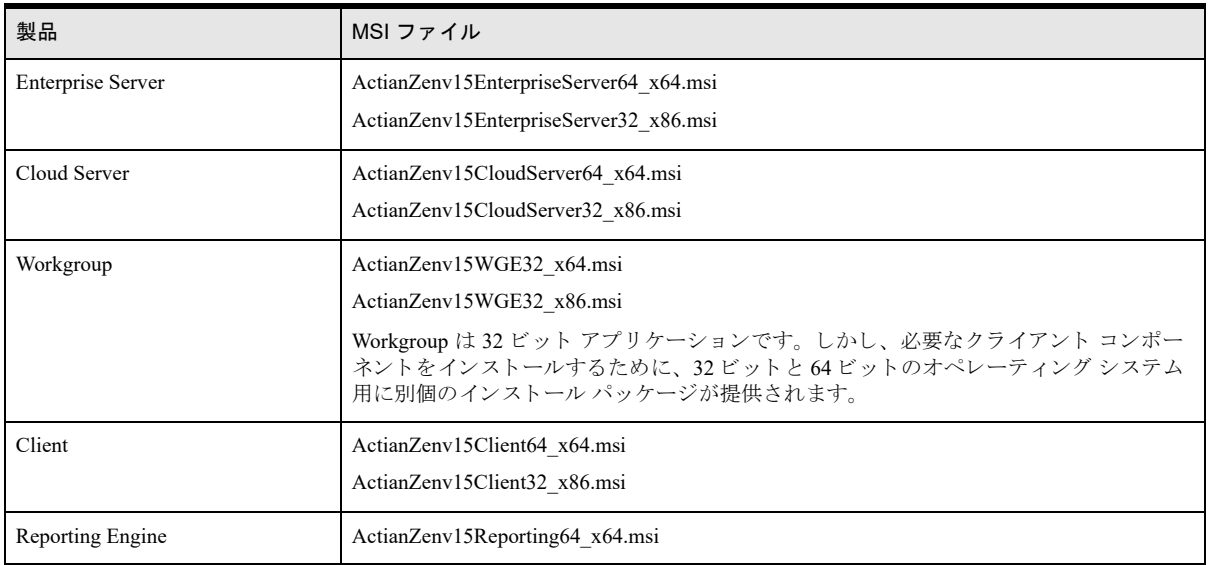

次の表は、Zen 製品とそれぞれの.MSIファイルの一覧です。

#### <span id="page-21-1"></span>Microsoft 変換ファイル (MST) を使った Zen の組み込み

Microsoft 変換ファイル (MST) では、組み込みインストールをカスタマイズする方法を提供します。.mst ファイ ル (変換ファイル)は、インストール時に使用する変更セットです。インストールをカスタマイズするために変 換ファイルを使用すれば、柔軟な機能選択や容易な製品アップデートが可能となります。

MSI への変換ファイルを生成するには、インストール時に必要とされるアプリケーション情報を格納するインス トーラー データベースを使用して作業する必要があります。変換ファイルの生成には、Windows プラットフォー ム SDK の InstallShield、Microsoft Orca または MSI ユーティリティなどのツールを使用することができます。

#### <span id="page-22-0"></span>例: ショートカットなしの組み込みインストールの作成

変換ファイルを使用する一般的なケースは、 Zen インストールの組み込みです。 これは「スタート] メニューま たはデスクトップ上にショートカットを作成しません。以下の手順ではこのカスタマイズの例を提供します。

- 1 元の Zen .msi フ ァ イルの複製を作成し ます。
- 2 使用するツールで、複製した .msi を開きます。
- 3 Shortcut テーブルの [Action] 列で、InstallExecuteSequence レコードにおける CreateShortcuts 値を変更します。 当初

```
CreateShortcuts <null_value> <sequence_number>
修正
CreateShortcuts NOSHORTCUTS <sequence_number>
未定義のプロパティ名 NOSHORTCUTS によって CreateShortcuts アクションが省略されることになります。
```
- 4 ツールを使用し、元の.msi ファイルと修正した複製ファイルを比較して新たに.mst ファイルを生成します。
- 5 生成した変換ファイルに MyTransform.MST などの名前を付けます。
- 6 その変換ファイルをインストールファイルに加え、TRANSFORMS=オプションをコマンドラインに追加し ます。 この場合は、 TRANSFORMS=MyTransform.mst と な り ます。

これらの手順に基づくインストール例を次に示します。

```
msiexec.exe /i { パス }\ActianZenv15<product-type><platform>.msi /qn 
REBOOT=ReallySuppress /l*v "%temp%¥Zen <version> Install.log"
TRANSFORMS=MyTransform.mst PSQL_PREREQS_INSTALLED=Y
```
#### <span id="page-22-1"></span>MSI オプシ ョ ンと PTKSetup.ini 設定の組み合わせ

MSI オプションとパラメーター、PTKSetup.ini ファイルの設定を Zen インストールで組み合わせることができま す。これを行うには、PTKSetup.ini ファイルで対象のプロパティを必ずコメントアウトし、無効にしておいてく ださい。その後、.ini ファイルで無効にしたオプションを使用してコマンド ラインからインストールを実行しま す。

次の例では、 前述の例で使用し た方法を組み合わせています。

#### ▶ インストールから Zen ドキュメントを取り除くには

- 1 PTKSetup.ini ファイルで、以下のプロパティを探します。 ;PVSW\_PSQL\_INSTALL\_DOCUMENTATION=1
- 2 次のように、セミコロンを削除し、このプロパティの値を0に変更します。 PVSW\_PSQL\_INSTALL\_DOCUMENTATION=0
- 3 MSI の前提条件を満たしていることを確認してください。「Zen MSI をインストールするための前提条件」を 参照してください。
- 4 コマンド プロンプトで次のコマンドを実行します。

msiexec.exe /i <ActianZenProductName>.msi /qn PSQL\_PREREQS\_INSTALLED=Y TRANSFORMS=1041.mst

**▶ インストールに Zen キーの認証を含めるには** 

- 1 PTKSetup.ini ファイルで、以下のプロパティを探します。 ;PVSW\_PSQL\_LICENSE\_KEY=
- 2 次のように、セミコロンを削除し、このプロパティの値を、インストールが実行されるマシンに対する一意 のキーに変更します

PVSW\_PSQL\_LICENSE\_KEY=NG2ZE-ZKS3C-D2CFK-9IR6K-G2C3X

「Zen [キーの指定」](#page-15-2)も参照してください。

- 3 MSI の前提条件を満たしていることを確認してください。「Zen MSI をインストールするための前提条件」を 参照してください。
- 4 コマンド プロンプトで次のコマンドを実行します。

msiexec.exe /i <ActianZenProductName>.msi /qn PSQL\_PREREQS\_INSTALLED=Y TRANSFORMS=1041.mst

#### <span id="page-23-0"></span>MSI ファイルで別の設定ファイルの場所を使用する

MSI ファイルを使用できるのは、MSI の前提条件を満たしている場合のみです。「Zen MSI をインストールするた [めの前提条件」](#page-20-1)を参照してください。

コマンド ラインで、MSI のパブリック プロパティである PVSW\_CFG\_FILE を設定し、完全に修飾されたファイ ル パス名を渡すことによって、別の設定ファイルを使用することができます。

このプロパティを渡すことによって、その値にスペースが含まれているかどうかを判定します。スペースが含ま れていない場合、コマンドは以下のようになります。

msiexec.exe /i "{ パス }\MSIPackage.msi" PSQL PREREQS INSTALLED=Y PVSW CFG FILE=c:\ temp\ConfigFile.ini TRANSFORMS=1041.mst

プロパティの値にスペースが含まれている場合は、次の例に示すように、その値を二重引用符で囲む必要があり ます。

msiexec.exe /i "{ パス }\MSIPackage.msi" PSQL PREREQS INSTALLED=Y PVSW CFG FILE="c:\ My Folder¥ConfigFile.ini" TRANSFORMS=1041.mst

## <span id="page-23-1"></span>サイレント インストールの使用

サイレント インストールは、インストーラー実行中に、ユーザーによる操作を必要とすることなく、また、ユー ザー インターフェイスもほとんど表示しないで実行します。これは、次の2つの方法で行うことができます。

- msiexec を使用し、/quiet オプションまたは /q オプションと、そのパラメーターを指定する。最も一般的な オプション パラメーターは /qn で、 UI を表示しないとするものです。
- InstallShield ベースのインストーラー実行可能ファイルを使用し、/s オプションと、MSI インストール中に実 行可能ファイルを実行し続けるための /w オプション、およびコマンド ライン オプションを msiexec に渡す ための /v オプションを追加する。 /w オプションを使用できるのは、 Zen setup<product><bitness>.exe インス トーラー実行可能ファイルのみです。 Install Zen <product>.exe 起動アプリケーションで /w オプションは使 用できません。

サイレント インストールは、ほかのインストールを自動的に起動することはできないので、製品が完全な最新版 になるよう別のインストールを実行する必要がある場合もあります。「サイレント インストール (または基本ユー ザー インターフェイス インストール)で特に考慮すべき点」を参照してください。

#### <span id="page-23-2"></span>インストーラー実行可能ファイルを使用したサイレント インストールの例

次に、Zen Client のサイレント インストールを指定し、ユーザーの一時フォルダーにログ ファイルを作成する例 を示し ます。

Install Zen Client.exe /s /v"/qn /l\*v \"%temp%\Zen <version> SilentInstall.log\""

次の例は、ユーザーの一時フォルダーにログ ファイルを作成し、製品キーとサービス インストール オプション を設定し ます。

```
Install_Zen_Workgroup_Engine.exe /s /v"/qn REBOOT=ReallySuppress 
PVSW_PSQL_LICENSE_KEY={key_value} PVSW_RUN_WGE_AS_SVC=Y_TRANSFORMS=MyTransform.mst /
l*v ¥"%temp%¥Zen <version> Install.log¥""
```
メモ ログ ファイル名とファイルの保存先を設定しない場合は、デフォルトのファイルが %temp% フォル ダーに書き込まれます。このファイル名は「Zen < バージョン ><エディション ><ビット アーキテクチャ >\_Install.log」 と い う 書式で表し ます。 た と えば、 「Zen\_v15\_Server\_x64\_Install.log」 と な り ます。

#### <span id="page-24-0"></span>MSI を使用したサイレント インストールの例

\$7

宜

ある製品の .msi ファイルを別の製品のインストールに埋め込むには、ほとんどの場合、サイレント インストール で行います。次の例は、ユーザーの一時フォルダーにログ ファイルを作成し、製品キーとサービス インストール オプションを指定します。「Zen MSI をインストールするための前提条件」も参照してください。

msiexec.exe /i {path}\ActianZenv15WGE32\_x86.msi /qn REBOOT=ReallySuppress PVSW\_PSQL\_LICENSE\_KEY={ キー値 } PSQL\_PREREQS\_INSTALLED=Y\_PVSW\_RUN\_WGE\_AS\_SVC=N TRANSFORMS=MyTransform.mst /l\*v "%temp%\Zen\_v15\_Install.log"

この例は、Microsoft 変換ファイル (.mst) を使用してインストールをカスタマイズします。詳細については、 「Microsoft 変換ファイル (MST) を使った Zen の組み込み」を参照してください。

メモ ログ ファイル名とファイルの保存先を指定しない限り、ログ ファイルは作成されません。

#### <span id="page-24-1"></span>スクリプトを使用したサイレント インストールの例

Zen のサイレント インストールのスクリプトを作成する場合、「カスタム インストールの概要」に挙げられてい るインストーラー実行可能ファイルは使用できません。インストール中、これらのファイルの実行は継続されな いからです。代わりに、次の2つのオプションのいずれかを使用します。どちらの例も Zen Enterprise Server 用 で、Microsoft PowerShell を使用しています。スクリプト記述の複雑さを処理しやすくするために、Windows バッ チ スクリプトを使用することをお勧めします。 Zen インストールのスクリプトを作成する場合は、セットアップ 起動プログラムまたは MSI で Zen インストール自体を起動する前に、 Zen に必須のコンポーネント (Microsoft Visual C++ ランタイムなど) すべてが先にインストールされるように記述してください。

以下の2つの PowerShell スクリプト例は、コピーと貼り付けがしやすいようにそれぞれページごとに記載してい ます。

#### <span id="page-25-0"></span>セットアップ起動プログラムを使って Zen Enterprise Server をサイレント インストールするための PowerShell スクリプト

# Sample script for silently installing Zen Enterprise Server Engine that automatically ensures that the # required Microsoft Visual C++ 2019 runtimes are installed before invoking the Zen MSI installation launcher. # 1) The PowerShell execution policy allows scripts to be executed. # 2) The PowerShell session is running with Administrator privileges if UAC is enabled. 3) Zen Server Engine installation files are located in a folder named "server" along with this script. # 4) The bundled Microsoft Visual C++ Runtime installers are invoked BEFORE Zen installation is invoked. # \$currentFolder= & {Split-Path \$myInvocation.ScriptName} \$installVCRT32="\$currentFolder¥Data¥ISSetupPrerequisites¥{7BB553E0-BAA5-4184-965C-AEEB89B82D46}¥VC\_redist.x86.exe"<br>\$vc\_redist32Log=join-path \$env:TEMP "¥vcredist2015\_x86.log" \$vc\_redist32Args="/quiet","/norestart","/log \$vc\_redist32Log"  $Si$  $64B$  $t=5FA$ ] $se$ if ([System.IntPtr]::Size -eq 4) { \$installFile="\$currentFolder¥Data¥SetupEnterpriseServer32\_x86.exe" } else { \$is64Bit=\$True \$installFile="\$currentFolder¥Data¥SetupEnterpriseServer64\_x64.exe"<br>\$installVCRT64="\$currentFolder¥Data¥ISSetupPrerequisites¥{2F044C80-608C-4274-AB1D-96D67E047307}¥VC\_redist.x64.exe"<br>\$vc redist64Log=join-path \$env:TEMP "¥vc \$vc\_redist64Args="/quiet","/norestart","/log \$vc\_redist64Log" } \$setupArgs='/s','/w','/v/qn' # # Always install 32-bit MS VCRT. if (Test-Path "\$installVCRT32") { Try { Write-Host "Starting Microsoft Visual CRT (x86) installation at"(Get-Date).ToString()"..." \$proc=(Start-Process -FilePath \$installVCRT32 -ArgumentList \$vc\_redist32Args -Wait -PassThru) \$handle=\$proc.Handle # cache proc.Handle http://stackoverflow.com/a/23797762/1479211 \$proc.WaitForExit(); If (\$proc.ExitCode -ne 0) { Write-Error "The MS install returned error code: \$(\$proc.ExitCode)" } else {Write-Host "The MS install completed successfully at"(Get-Date).ToString()"."} } Catch {Write-Error "Unknown error: " + [string]\$error[0]; exit -1} } if (\$is64Bit) { # Install 64-bit MS VCRT if (Test-Path "\$installVCRT64") { Try { Write-Host "Starting Microsoft Visual CRT (x64) installation at"(Get-Date).ToString()"..." \$proc=(Start-Process -FilePath \$installVCRT64 -ArgumentList \$vc\_redist64Args -Wait -PassThru) \$handle=\$proc.Handle # cache proc.Handle http://stackoverflow.com/a/23797762/1479211 \$proc.WaitForExit(); If (\$proc.ExitCode -ne 0) { Write-Error "The MS install returned error code: \$(\$proc.ExitCode)" } else { Write-Host "The MS install completed successfully at"(Get-Date).ToString()"." } } Catch {Write-Error "Unknown error: " + [string]\$error[0]; exit -1} } } else {Write-Host "Skipping installation of Microsoft Visual C++ (x64) on 32-bit system..."} # Zen install using setup launcher application. If (Test-Path "\$installFile") { Try { Write-Host "Starting Zen installation at"(Get-Date).ToString()"..." \$proc=(Start-Process -FilePath \$installFile -ArgumentList \$setupArgs -NoNewWindow -Wait -PassThru) \$handle=\$process.Handle # cache proc.Handle http://stackoverflow.com/a/23797762/1479211 \$proc.WaitForExit(); If (\$proc.ExitCode -ne 0) { Write-Warning "\$\_ exited with status code \$(\$proc.ExitCode)" } else { Write-Host "The setup completed successfully at"(Get-Date).ToString()"."  $\lambda$  } Catch {Write-Error "Installing Zen: " + [string]\$error[0]; exit -1} } else {Write-Warning "Cannot install Zen, unable to locate '\$installFile'."; exit -1}

#### <span id="page-26-0"></span>Microsoft インストーラー (MSI) を使って Zen Enterprise Server をサイレント インストールするた めの PowerShell スクリプト

```
# Sample script for silently installing Zen Enterprise Server Engine that
# automatically ensures that the required Microsoft Visual C++ 2019 runtimes
# are installed before invoking the Zen MSI installation.
#
# Requirements:
# 1) The PowerShell execution policy allows scripts to be executed.
    The PowerShell session is running with Administrator privileges
# if UAC is enabled.
# 3) The Zen Server Engine installation files are located in a folder named
   server" in the same location as this script.
# 4) The bundled Microsoft Visual C++ Runtime installers are invoked BEFORE the Zen
# installation is invoked.
$currentFolder= & {Split-Path $myInvocation.ScriptName}<br>$installVCRT32="$currentFolder\Data\ISSetupPrerequisites\{7BB553E0-BAA5-4184-965C-AEEB89B82D46}\VC_redist.x86.exe"
$vc_redist32Log=join-path $env:TEMP "¥vcredist2015_x86.log"<br>$vc_redist32Args="/quiet","/norestart","/log $vc_redist32Log"
Sis64Bit=5Falseif ([System.IntPtr]::Size -eq 4) {
  $installFile="$currentFolder\Data\Data\ActianZenv15EnterpriseServer32_x86.msi"
} else {
  $is64Bit=$True
 $installFile="$currentFolder\Data\Data\ActianZenv15EnterpriseServer64_x64.msi"
 $installVCRT64="$currentFolder\Data\ISSetupPrerequisites\{2F044C80-608C-4274-AB1D-96D67E047307}\VC_redist.x64.exe"
$vc_redist64Log=join-path $env:TEMP "¥vcredist2015_x64.log"<br>$vc_redist64Args="/quiet","/norestart","/log $vc_redist64Log"
}
$msiexecArgs="/i `"$installFile`"","/qn","REBOOT=ReallySuppress","PSQL_PREREQS_INSTALLED=Y"
# Always install 32-bit MS VCRT.
if (Test-Path "$installVCRT32") {
  Try {
   Write-Host "Starting Microsoft Visual CRT (x86) installation at"(Get-Date).ToString()"..."
   $proc=(Start-Process -FilePath $installVCRT32 -ArgumentList $vc_redist32Args -Wait -PassThru)
   $handle=$proc.Handle # cache proc.Handle http://stackoverflow.com/a/23797762/1479211
   $proc.WaitForExit();
   If ($proc.ExitCode -ne 0) {
    Write-Error "The MS install returned error code: $($proc.ExitCode)"
   } else {Write-Host "The MS install completed successfully at"(Get-Date).ToString()"."}
 }
 Catch {Write-Error "Unknown error: " + [string]$error[0]; exit -1}
}
if ($is64Bit) {
  # Install 64-bit MS VCRT
  if (Test-Path "$installVCRT64") {
   Try {
   --,<br>Write-Host "Starting Microsoft Visual CRT (x64) installation at"(Get-Date).ToString()"..."
    $proc=(Start-Process -FilePath $installVCRT64 -ArgumentList $vc_redist64Args -Wait -PassThru)
    $handle=$proc.Handle # cache proc.Handle http://stackoverflow.com/a/23797762/1479211
    $proc.WaitForExit();
 If ($proc.ExitCode -ne 0) {
 Write-Error "The MS install returned error code: $($proc.ExitCode)"
      } else {
     Write-Host "The MS install completed successfully at"(Get-Date).ToString()"."
 }
 }
  Catch {Write-Error "Unknown error: " + [string]$error[0]; exit -1}
 }
} else {Write-Host "Skipping installation of Microsoft Visual C++ (x64) on 32-bit system..."}
# Zen install using MSI file.
if (Test-Path "$installFile") {
  Try {
    Write-Host "Starting Zen installation at"(Get-Date).ToString()"..."
    $proc=(Start-Process -FilePath "msiexec.exe" -ArgumentList $msiexecArgs -Wait -PassThru)
    $handle=$proc.Handle # cache proc.Handle http://stackoverflow.com/a/23797762/1479211
    $proc.WaitForExit();
    If ($proc.ExitCode -ne 0) {
 Write-Error "The install returned error code: $($proc.ExitCode)"
 } else {Write-Host "The install completed successfully at"(Get-Date).ToString()"."}
 }
 Catch {Write-Error "Unknown error: " + [string]$error[0]; exit -1}
} else {Write-Warning "Cannot install Zen, unable to locate '$installFile'."; exit -1}
```
## <span id="page-27-0"></span>製品アップデートの処理

Zen の製品アップデートは、圧縮された自己解凍形式の.zip アーカイブです。それらのアーカイブに含まれるファ イルは、既存の Zen に対するアップデートまたは修正プログラムとして使用されます。

ここでは、以下の項目について説明します。

- 「製品アップデートのインストール」
- 「製品アップデートの削除」
- 「サイレント インストール(または基本ユーザー インターフェイス インストール)で特に考慮すべき点」

## <span id="page-27-1"></span>製品アップデートのインストール

製品アップデートの .exe ファイルを実行した場合、アップデート ファイルの展開 (解凍) 先の選択 (デフォルト は %temp% フォルダー)と、アップデート実行可能ファイルを実行するかどうかの選択が求められます(デフォ ルトは「実行する」オプションが選択済み)。

アップデート実行可能ファイルの1つが実行されると、インストール済みの Zen のビット数を確認し、それに応 じた適切な Microsoft 修正プログラム パッケージ (.msp) が実行されます。

- Update Zen Client.exe
- Update Zen CloudServer.exe
- Update Zen EnterpriseServer.exe
- Update Zen Workgroup Engine.exe

#### <span id="page-27-2"></span>例: 製品アップデートのサイレント インストール

Update Zen Client.exe /s /v"/qn /l\*v \"%temp%\Zen Client silent update.log\""

## <span id="page-27-3"></span>製品アップデートの削除

Windows システムでは、ほとんどの場合、Zen 製品アップデートをアンインストールすれば"ロール バック"す ることができます。この削除操作によって、Zen バイナリを製品アップデート前のバージョンの状態に戻します。 削除できない修正プログラムについては、このセクションの「メモ」を参照してください。

コマンド ラインから Zen の製品アップデートの削除を行うには、以下のものが必要です。

- インストールに使用した元のインストール パッケージ (msi) または製品コード GUID。 Zen の各インストー ル タイプにはそれぞれ個別の製品コード GUID があります。
- 元の Microsoft 修正プログラム (.msp) ファイル。

以下のコマンドのどちらかで製品アップデートを削除できます。

- msiexec /package <{ MSI のパス } または製品コード GUID> /uninstall <MSP のパス > /l\*v "%temp%¥uninstall\_patch.log"
- msiexec /i <{MSI のパス } または製品コード GUID> MSIPATCHREMOVE=<MSP のパス > /l\*v "%temp%¥uninstall\_patch.log"

€7 メモ 場合によっては、 Zen の修正プログラムを削除できないこともあります。 " 修正プログラム パッケージ のアンインストールは、サポートされません" という警告メッセージが提示され、インストール ログファイ ルにもこの警告メッセージが記録されます。修正プログラムを削除するには、Zen をアンインストールして 再インストールした後、必要な修正プログラムのみを適用します。

Zen をアンインストールまたは変更するときは管理者特権が要求されるようにするために、Windows の [プログ ラムと機能]に Zen アップデートは表示されません。

## <span id="page-28-0"></span>サイレント インストール (または基本ユーザー インターフェイス インストール) で 特に考慮すべき点

これら2つのインストール方法では、別のインストールを自動的に起動することはできません。

- サイレント インストール
- MSI 基本ユーザー インターフェイス インストール (/qb や/passive などの MSI コマンド ライン オプション を使用して、インストール中に進行状況バーのみを表示して UI なしで実行するインストール)

どちらの場合でも、インストーラー実行可能ファイルのユーザー インターフェイスから実行されるインストール とは異なり、必要なすべての修正プログラムがインストールで適用されるようにすることはできません。サイレ ント インストールまたは基本ユーザー インターフェイス インストールを行う場合、製品を完全な状態にするに は、それらの修正プログラムを個別に適用する必要があるかもしれません。

次の2つのトピックでは、個別のアップデート方法について説明しています。

- 「アップグレードする前の製品修正プログラム」
- 「現在のリリース用の製品修正プログラム」

#### <span id="page-28-1"></span>アップグレードする前の製品修正プログラム

アップグレードは、11.31 から 12.00 など、製品のバージョンを以前のリリースから最新のリリースへ移行します。 最新のリリースにアップグレードする前に、修正プログラムを適用しておく必要がある場合があります。修正プ ログラムは.msp ファイルとして提供されます。最新リリースのリリース ノートを参照してください。これには 必要な修正プログラムがすべて記載されています。これらの修正プログラムは、アップグレード前に必ずインス ト ールしておいて く だ さい。

たとえば、メジャー リリースからサービス パックへのアップグレードに対しオプションの修正プログラムが使用 できます。元のリリースで適用されている個別の設定を保持したい場合は、この修正プログラムをインストール します。この修正プログラムは Actian Web サイトから提供されるため、.msp ファイルをダウンロードして適用す る必要があります。

任意の修正プログラムをサイレント インストールするには、以下のコマンドを使用します。

*Product*\_*type*\_*platform*.msp /qn /l\*v "%temp%\*product*\_beforeupdate.log"

この場合、

*Product* は製品を表し、 *type* および *platform* は製品の種類 と製品を実行するプ ラ ッ ト フ ォーム を表し ます。 た と え ば、ActianZenv15Patch\_EnterpriseServer32\_x86.msp は 32 ビット プラットフォームにおける Enterprise Server を表 し ます。

#### <span id="page-28-2"></span>現在のリリース用の製品修正プログラム

サイレント インストール後、そのリリースで修正プログラムが必要となる場合があります。修正プログラムが必 要な場合、その .msp ファイルはインストール メディアの~¥Redist¥Data フォルダーにあります。

そのフォルダーにある .msp ファイルをインストールすると、現在のリリースのインストールが完全な状態になり ます。たとえば、以下のコマンドは 64 ビット プラットフォーム上に Zen v15 Enterprise Server 用の修正プログラ ムをサイレント インストールします。

< インストール メディアのパス >\Redist\Data\ActianZenv15Patch\_EnterpriseServer64\_x64.msp / qn /1\*v "%temp%¥Zenv15 InstalledPatch.log"